## **University of Southern Maine Qualtrics Access**

Members of the University of Southern Maine community now have access to the Quatrics research survey platform. To access the platform, please visit:

## https://usouthmaine.qualtrics.com/

If you haven't already logged into your maine.edu account, you will be directed to the UMS Single Sign-On page. Please enter your maine.edu username (minus the @maine.edu) and password and click 'Login'.

Once you have successfully logged in, you will be presented with a 'welcome page' where you can begin to develop your surveys:

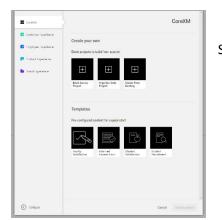

Select a survey type to begin.

## Please note, you may verify your account settings by clicking on the account icon in the top right-hand corner of the screen. You will also note the 'Help' link which will take you to the Qualtrics support site

(https://www.gualtrics.com/support/?utm\_medium=product&utm\_source=help&utm\_campaign=gualtr

XM SUPPORT

<u>ics%20support</u>). From here, you may access quick start guides and on-demand training.

For questions on accessing the USM Qualtrics site, please contact the USM Help Desk calling 780-4029 or emailing help@maine.edu

|                |                      |                       | 1                         |
|----------------|----------------------|-----------------------|---------------------------|
|                | XM                   |                       |                           |
| С              | jualtrics <b>sup</b> | PORT                  |                           |
| What can we he | p you with?          |                       | ~ <b>Q</b>                |
|                |                      | NEW!                  |                           |
| 2              | 30                   | $\bigotimes$          |                           |
|                | altrics<br>munity    | On-demand<br>Training |                           |
|                |                      | 10115                 |                           |
|                | Select a support to  | pic                   |                           |
|                | 000a                 |                       | aaa                       |
| Survey         | Stats iQ™            |                       | Employee                  |
| Platform       |                      |                       | Experience                |
| X              | <b>A</b>             |                       | ®                         |
| Conjoint       | CX Dashboards        |                       | Website / App<br>Feedback |

## qualtrics.<sup>xm</sup>

| Username:        |     |
|------------------|-----|
| user.name        |     |
| Password:        |     |
| .                |     |
| LOGIN            |     |
| Manage Your Acco | unt |

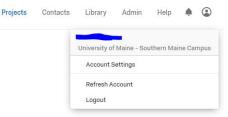